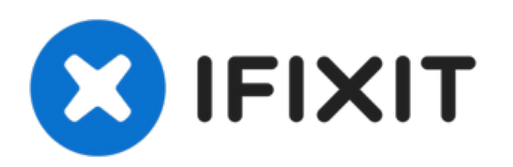

# **Manual de reparación**

Escrito por: garby\_007armando

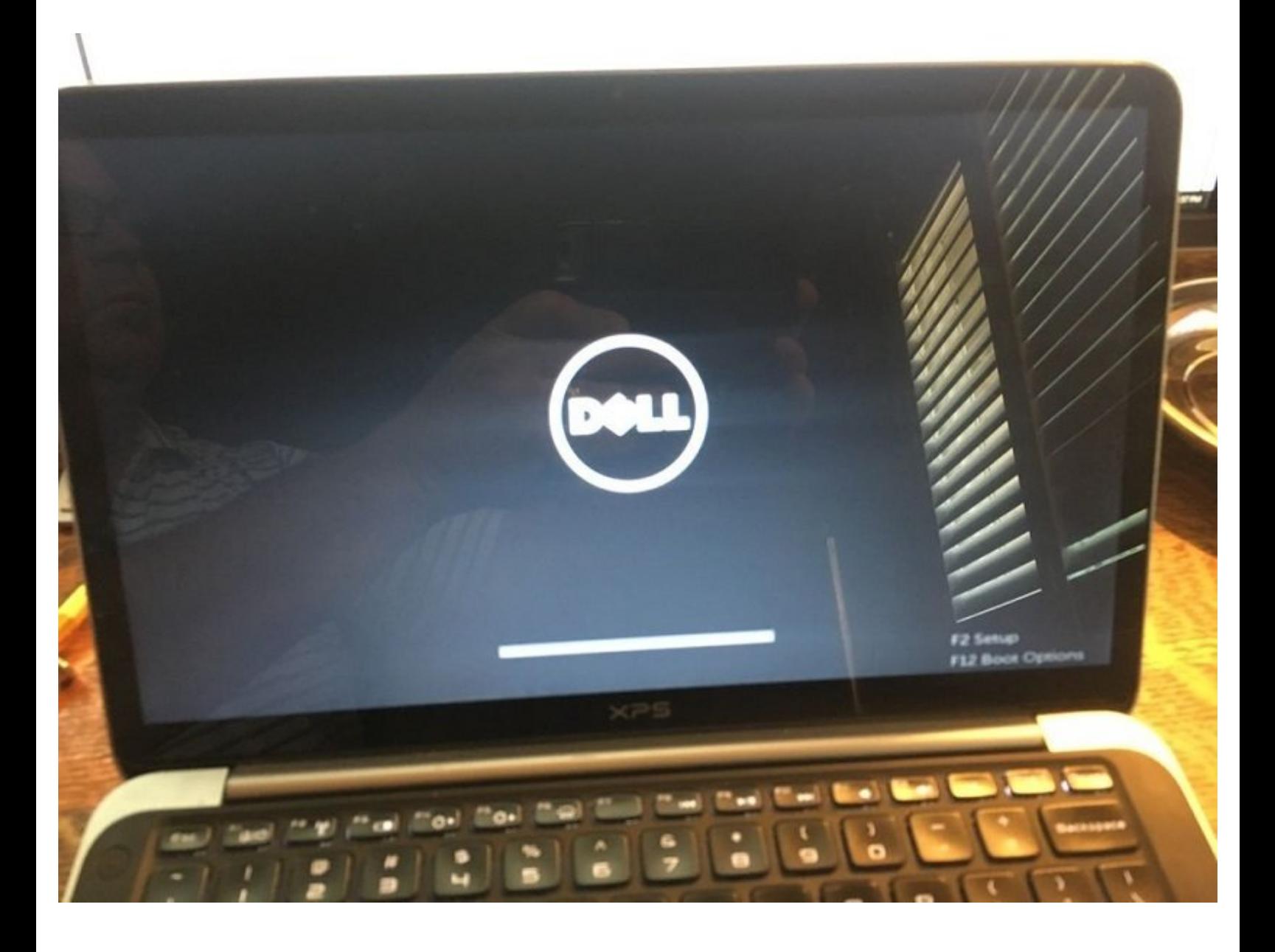

### **Paso 1 — Manual de reparación**

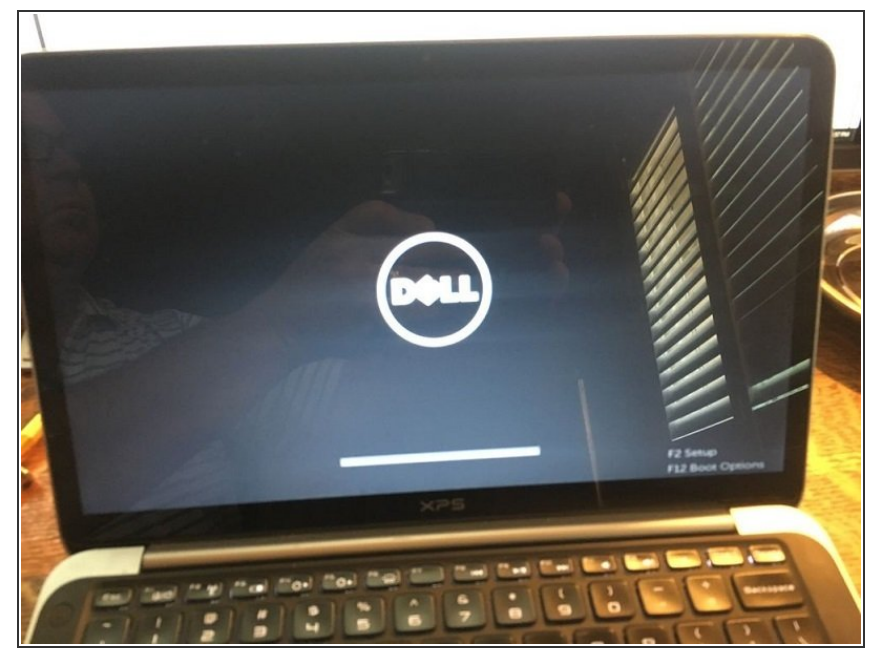

Prender la laptop y si solamente carga pero o avanza de ahí aser lo siguiente  $\bullet$ 

## **Paso 2**

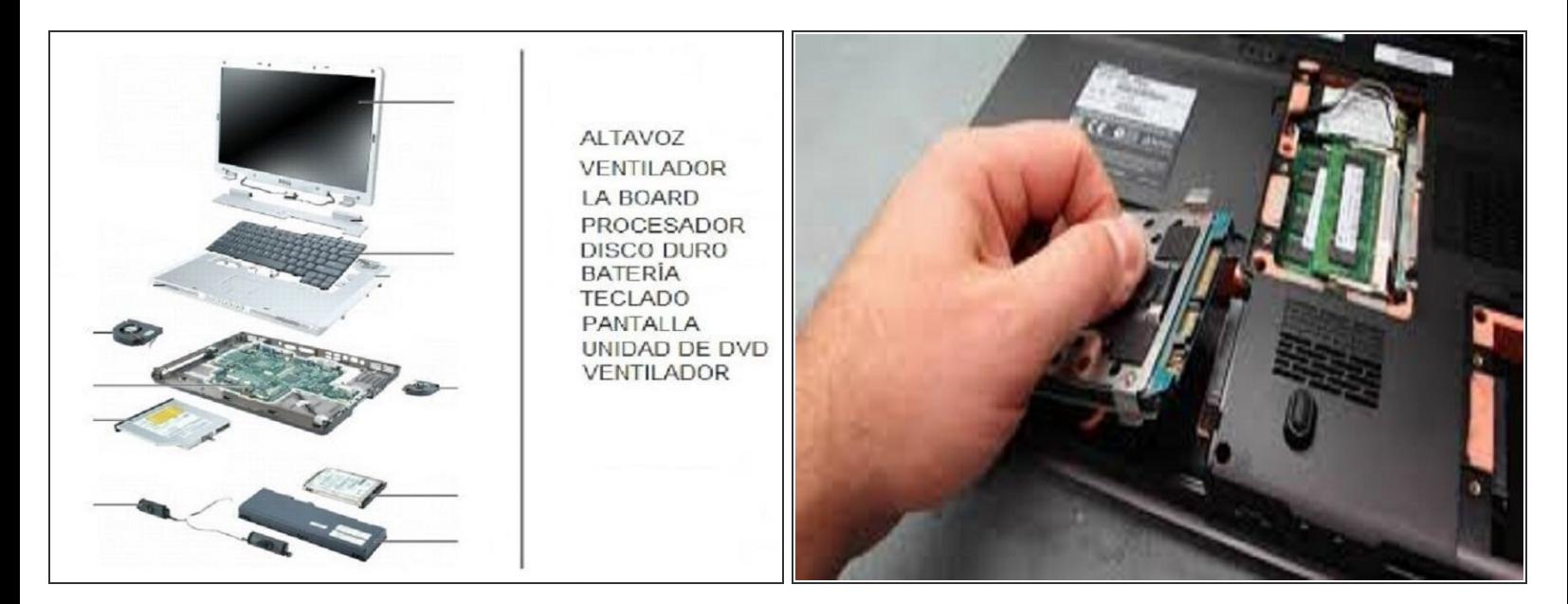

- Abrir la tapa trasera y verificar que todo este en orden
- En este caso hiso falta el disco duro que es algo importante luego comprar un disco duro (o en este caso que les regalen uno con suerte y que conozcan a uno)  $\bullet$

# **Paso 3**

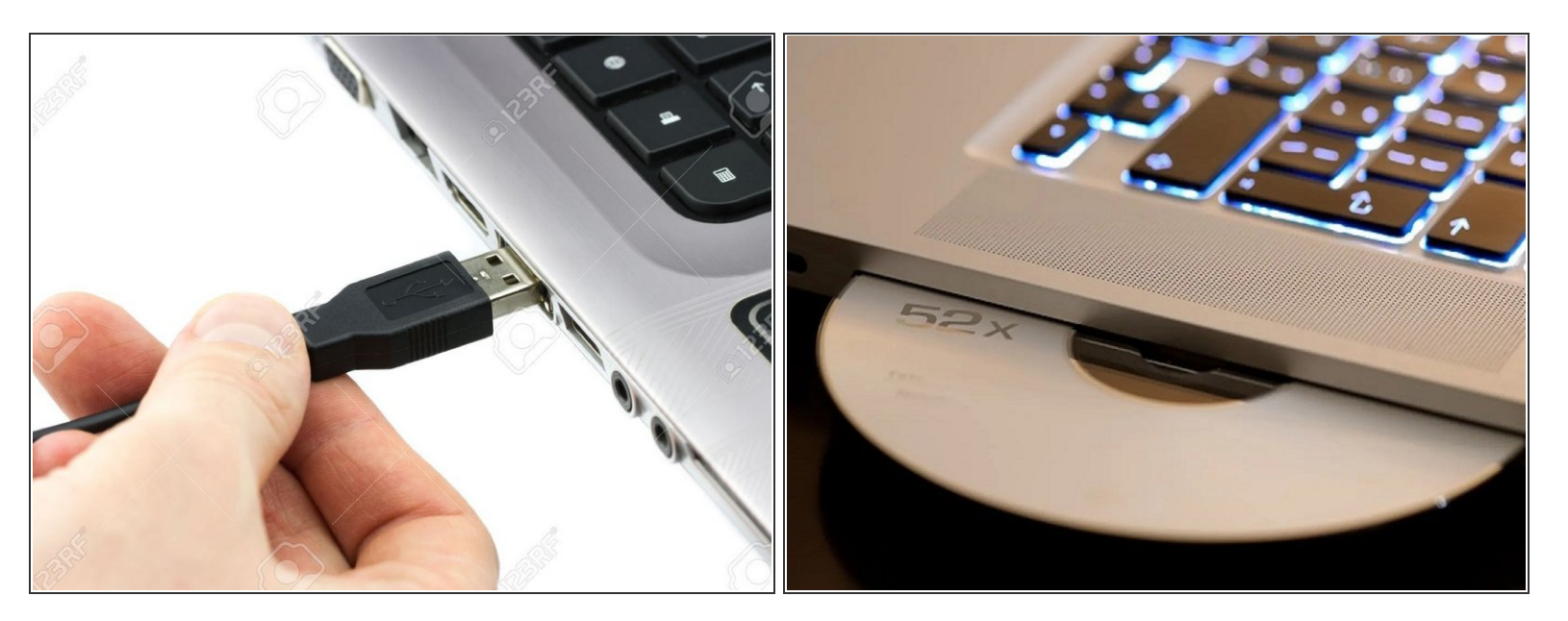

Después de que insertamos el disco luego insertamos una usb o un disco cd con el sistema operativo windows

### **Paso 4 — l**

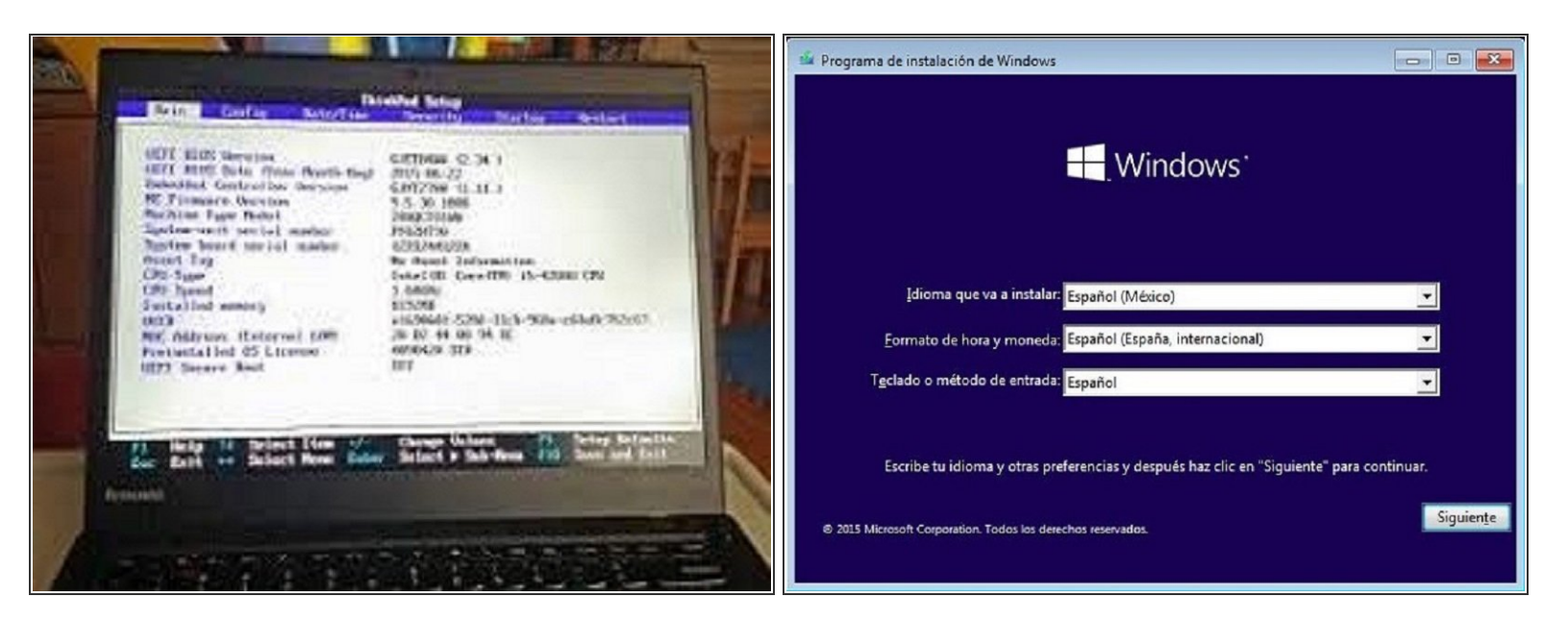

- y luego prendemos y presionamos f2 al mismo tiempo y os lleva a la BIOS y configuramos para que cargue el sistema operativo windows
- y volvemos a configurar pero ahora el sistema operativo y prendera como una laptop normal con sistema operativo windows

Para reensamblar tu dispositivo, sigue estas instrucciones en orden inverso.